# $\blacksquare$

 $\overline{O}$ 

# Kezelési Utmutató

**MITTIN** 

 $\overline{AB}$ 

MOW

**THE REAL PROPERTY OF A** 

WWW.

Köszönjük, hogy termékünket választotta! Mielőtt elkezdené használni az eszközt, figyelmesen olvassa el ezt a használati útmutatót, hogy a lejátszó minden lehetőségét kihasználhassa és meghosszabbítsa élettartamát. Őrizze meg ezt az útmutatót, hogy ha a jövőben szüksége lenne rá, tájékozódni tudjon belőle. A rajzokon látható lejátszók külső megjelenése különbözhet a meglévő termék külsejétől, mivel az összes illusztráció modelljeink prototípusai alapján készült. Eltérés esetén mindig a valódi készüléket vegye alapul.

Ha szeretné csatlakoztatni a lejátszót a számítógéphez/televízióhoz, akkor először csatlakoztassa az USB vagy a HDMI/komponens kábeleket a lejátszóhoz, azután pedig a számítógéphez/televízióhoz. Cégünk nem vállal felelősséget a lejátszó nem rendeltetésszerű használatából eredő kár esetén.

Mivel a készülék működtetéséhez szükséges szoftver elfoglalhat valamennyi flash-memóriát, a szabad memória nagysága kevesebb lehet a szabványnál.

#### **FIGYELEM!**

Semmiképp ne húzza ki a lejátszót a számítógépből/televízióból fájlok olvasása, másolása vagy törlése közben! A lejátszó eltávolításához használja a Tálcán található "Hardver biztonságos eltávolítása" ikont! Ha a lejátszó nem kapcsolódik be és nem reagál a töltésre, indítsa újra a lejátszót! Nyomia meg és tartsa lenyomya a bekapcsoló gombot 7-8 másodpercig, ekkor a lejátszó újraindul és automatikusan bekapcsolódik.

# Tartalomjegyzék

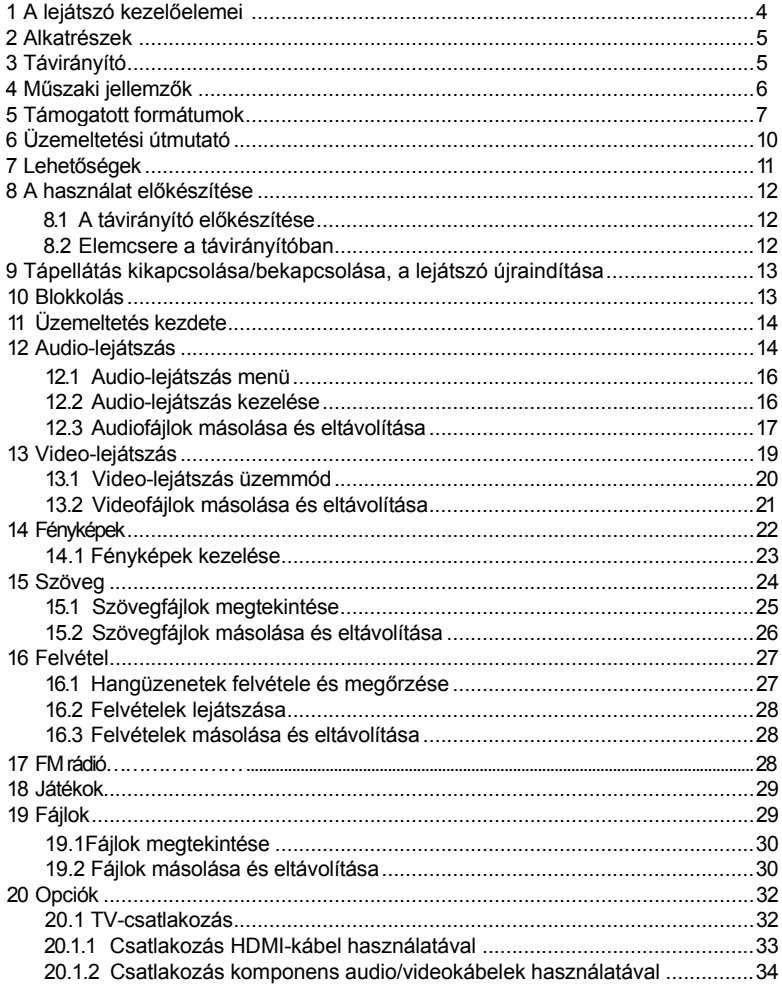

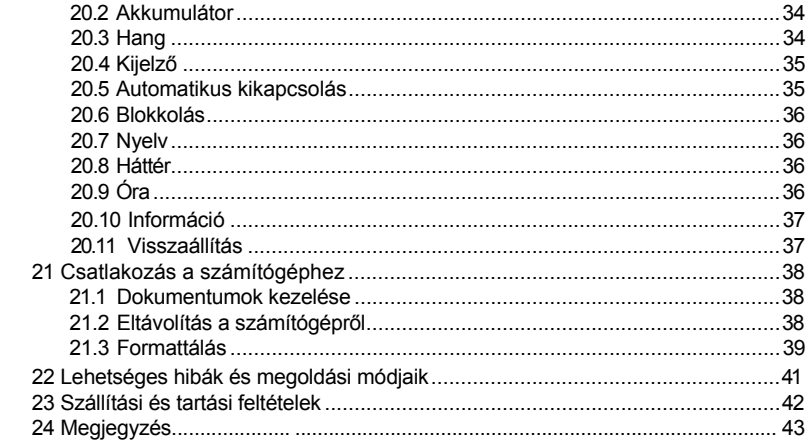

# 1 A lejátszó kezelőszervei

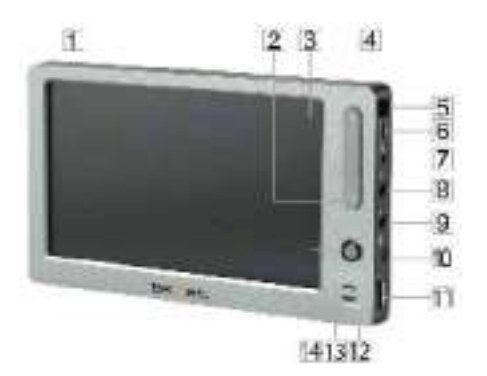

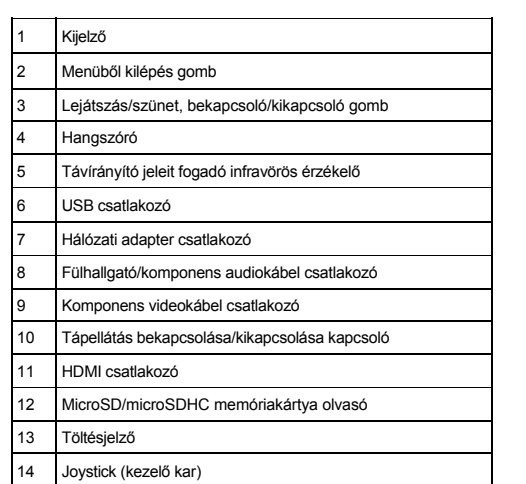

# 2 Tartozékok

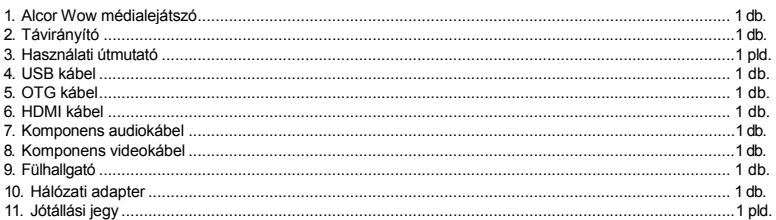

# 3 Távirányító

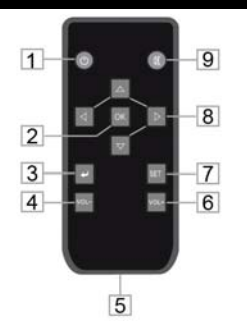

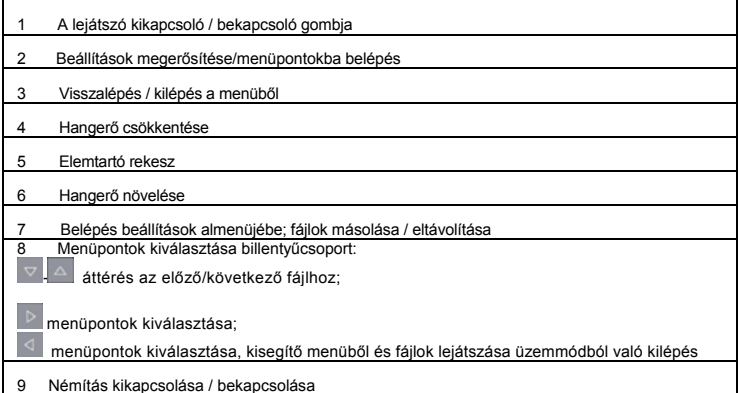

# 4 Műszaki jellemzők

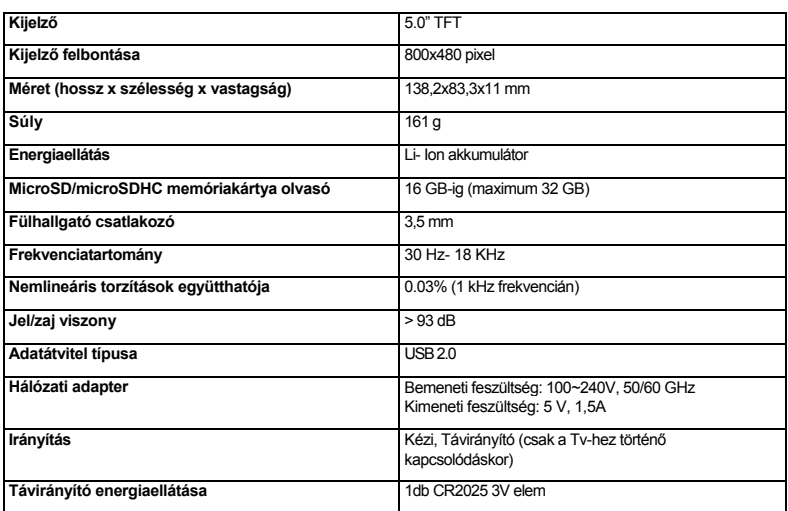

# 5 Támogatott fájltípusok és -formátumok

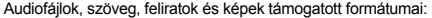

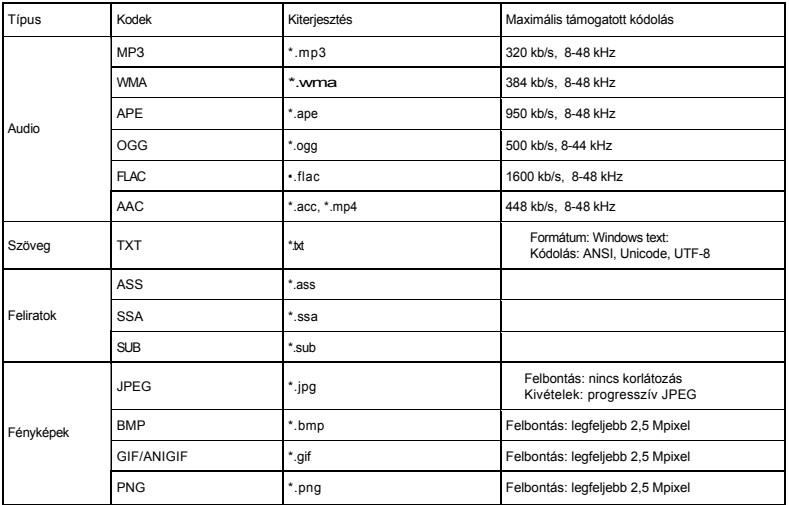

Videofájlok támogatott formátumai (maximális engedélyezés 1920х1280):

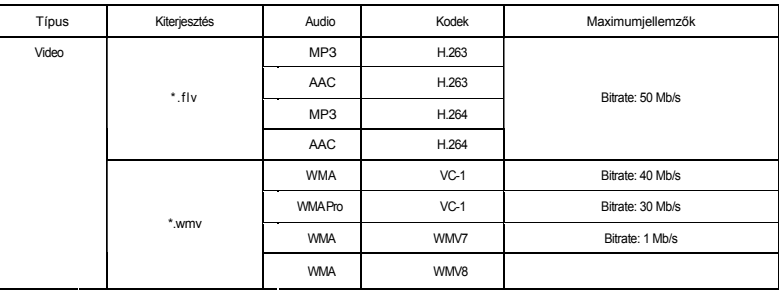

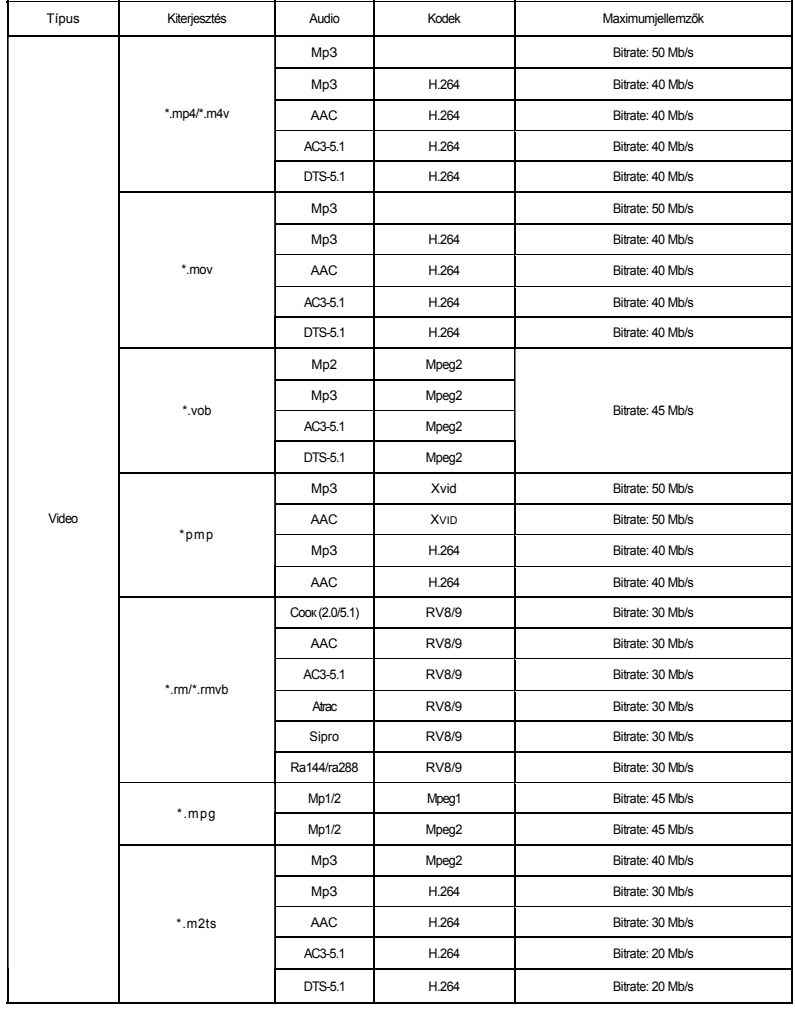

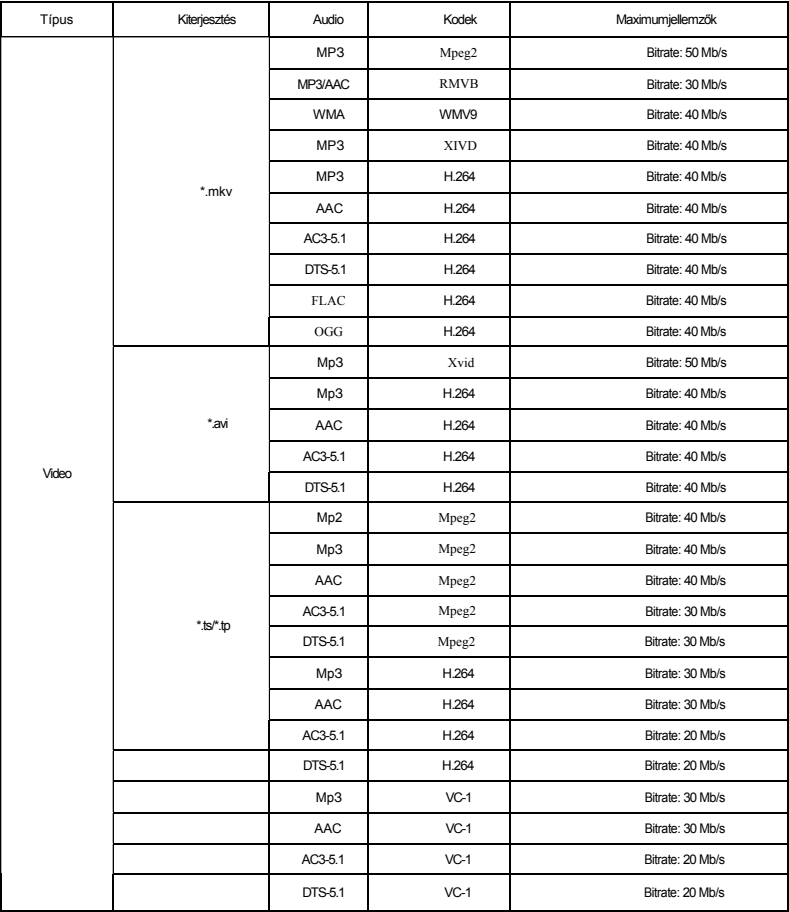

#### 6 Kezelési és karbantartási utasítások

- A lentebb olvasható üzemeltetési útmutató rendeltetése az, hogy segítsen önnek helyesen használni a lejátszót és megőrizni annak üzemképes állapotát. Figyelmesen olvassa el ezt a fejezetet és szigorúan kövesse a benne leírt utasításokat!
- Ne tegye ki a készüléket szélsőségesen magas illetve alacsony hőmérsékletnek (35 °C felett és 5 °C alatt), óvja a nedvességtől és statikus elektromosságtól!
- Ne ejtse a lejátszót kemény felületre, ne dugjon bele idegen tárgyakat, ne helyezzen rá nehéz tárgyakat, és ne engedje, hogy vegyszerekkel érintkezzen! A készülék tisztításához ne használjon tisztítószereket vagy vegyszereket!
- Ne tegye ki a készüléket tűző napfénynek illetve sugárzó hő hatásának; ne helyezze a lejátszót poros vagy füstös környezetbe!
- A készülék nem tartalmaz felhasználó által javítható részeket. A készüléket ne szedje szét illetve ne végezzen rajta módosításokat! Fentiek be nem tartása a jótállás azonnali megszűnését eredményezi
- Minden esetben készítsen biztonsági másolatot a készülék memóriájában tárolt fontos adatokról! A gyártó cég nem vállal felelősséget az adatvesztésből származó közvetett vagy közvetlen kárért, elmaradt haszonért illetve személyi sérülésért.
- WMA és MP3 formátumú fájlok használata a jogtulajdonosok előzetes engedélye nélkül azok intellektuális tulajdonjogának megsértésének vagy az eltulajdonításra tett kísérletnek minősül.
- Ne használja a készüléket kerékpározás illetve gépjárművezetés közben!
- A tartósan magas hangerőn történő zenehallgatás halláskárosodáshoz, vagy a hallás teljes elvesztéséhez vezethet. A hangerőt addig a fokozatig lehet megemelni, amelyen a hang jól hallatszik és nem vált ki ingerültséget, kellemetlen érzést, halláskárosodást. A hangerőt mindig komfortfokozatra állítsa!
- Ha a lejátszó használata közben fülcsengést észlel, vagy kellemetlen érzése lenne, csökkentse a hangerőt, vagy szüntesse be a lejátszó használatát!
- A környezet megóvása érdekében kérjük a csomagolóanyagok, elemek és az üzemképtelen elektromos termékek szétválasztva történő újrahasznosítását!

.

#### 7 Tulajdonságok

- MP3, WMA, OGG, APE, FLAC formátumú audiofájlok lejátszása.
- Beépített hangszóró.
- 1080p videólejátszás: МКV, DАТ, МРG, VOB, АVI, TS, М2ТS, MPЕG4, МOV, RМ/RMBV, FLV, WMV.
- Feliratok támogatása: SMI, ASS, SSA, SRT, SUB, SUB+IDX.
- •TV-kimenet HDMI csatlakozón keresztül (digitális videojel átadására) és Y PbPr komponens-csatlakozó (analóg videojel átadására).
- Képek megtekintése JPEG, BMP, GIF, PNG formátumokban.
- Diavetítésfunkció.
- Beállítható háttérkép.
- Szövegfájlok megjelenítése TXT formátumban.
- Szövegfájlok betűméretének és színének megváltoztatása.
- Könyvjelzők létrehozása/eltávolítása a szövegből.
- Szöveg elforgatása 90° -al.
- Magyar nyelvű menü.
- Rögzítés a beépített mikrofonról MP3 formátumban.
- Naptár.
- Óra.
- FM rádió
- Játékok.
- Számítógépre csatlakoztatva a készülék cserélhető lemezként használható.
- MicroSD/microSDHC memóriakártya olvasó.
- OTG Host fájlok lejátszása külső USB-s eszközökről\*.

\*A csatlakoztatni kívánt USB-s eszköz legfeljebb 500 mA áramfelvétellel rendelkezhet az OTG funkció használatához. Az ennél nagyobb áramfelvételű készülékek külső tápellátást igényelnek.

### 8 Az első használat előtt

Az első használat előtt teljesen töltse fel az akkumulátort!

•USB-kábel segítségével csatlakoztassa a lejátszót a számítógép USB-csatlakozójához!

• A teljes feltöltés a számítógép USB-csatlakozóján keresztül 6 órát vesz igénybe, hálózati töltő használatával pedig 4 órát, ami az akkumulátor aktuális töltöttségi szintjének függvényében változhat.

•Az akkumulátor teljes töltöttségének elérésekor a töltés automatikusan leáll.

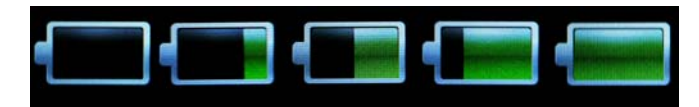

#### **FIGYELEM!**

A lejátszó akkumulátorának töltéséhez csak eredeti, a készülékhez tartozékkén mellékelt hálózati adaptert használjon! Rövidzárlat, tűz vagy áramütés elkerülése érdekében SEMMIKÉPP NE használjon sérült hálózati adaptert!

#### **FIGYELEM!**

Az akkumulátor töltési folyamatának a készülék kijelzőjén történő megjelenítéséhez válassza le az eszközt a számítógépről a "**Hardver biztonságos eltávolítása"** funkció használatával, de ne távolítsa el az USB kábelt az eszközből

#### **FIGYELEM!**

Rövidzárlat, tűz vagy áramütés elkerülése érdekében SEMMIKÉPP NE használjon sérült USB-kábelt! Az akkumulátor teljes elérhető kapacitása csökkenhet, ha nem teljesen tölti fel azt. A lejátszó használatának kezdetén - az akkumulátor teljes teljesítményének elérése érdekében - az első 4 alkalommal teljesen le kell meríteni és teljesen fel kell tölteni az akkumulátort Ügyeljen arra, hogy a készülékbe ne kerülhessenek apró, idegen tárgyak!

#### 8.1 A távirányító előkészítése a használathoz

#### **FIGYELEM!**

A távirányító csak a lejátszó TV-hez történő csatlakoztatásakor hivatott irányító funkció betöltésére.

A távirányító használatának megkezdése előtt vegye le a védőfóliát az elemről és győződjön meg arról, hogy az elem jól van behelyezve!

#### 8.2 Elemcsere a távirányítóban

A távirányító hatósugarának és hatékonyságának csökkenése esetén elemet kell cserélni. Az elemtartó rekesz a távirányító alsó részében helyezkedik el. Fordítsa a készüléket az előlapjával lefelé, finoman tolja jobbra az elemtartó rekesz baloldali, mozgatható részét, és húzza maga felé, ahogy a rajzon látja!

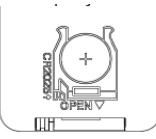

Az elemtartó rekesz könnyen eltávolítható a távirányítóból. Helyezzen az elemtartóba új, CR2025 típusú elemet olyan módon, hogy a "+" (pozitív) jelű oldala nézzen felfelé.

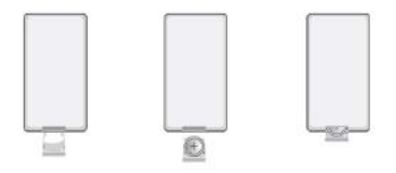

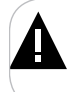

FIGYELEM!

A távirányító használata előtt győződjön meg arról, hogy az elem helyesen van behelyezve!

#### 9 Tápellátás kikapcsolása/bekapcsolása, a lejátszó újraindítása

A lejátszó bekapcsolásához a tápellátás bekapcsolás/kikapcsolás kapcsolót tolja lefelé **"ON"** ("Bekapcsolás") állásba, és az indítóképernyő megjelenéséig tartsa nyomva a ▶ | qombot.

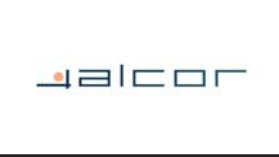

A lejátszó kikapcsolásához tartsa nyomva a ▶ ı gombot, amíg a lejátszó ki nem kapcsol.

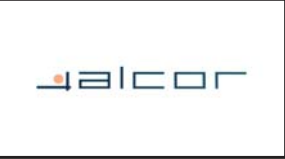

Ha a készüléket bizonyos ideig nem használja, akkor a készülék automatikusan kikapcsol, a felhasználó által beállított kikapcsolási időnek megfelelően.

A lejátszó tápellátásának ▶ ı gombbal történő kikapcsolása után, amennyiben hosszabb ideig nem tervezi használni azt, ajánlott a tápellátás bekapcsolás/kikapcsolás kapcsolóját feltolni "OFF" ("Kikapcsolás") állásba.

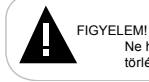

Ne használja a kapcsolót közvetlenül a lejátszó kikapcsolására, mert ez az összes felhasználói beállítás törléséhez vezet.

#### 10 Gombzár

A gombzár bekapcsolásához az **"Opciók**" menüben válassza ki a "**Gombzár"** menüpontot, és állítsa be az automatikus gombzár bekapcsolásának idejét! A megjelölt intervallum letelte után a gombok automatikusan lezáródnak. A gombzár feloldásához röviden nyomja meg az irányító kart, ekkor a kijelző világítása bekapcsol, majd nyomja meg még egyszer az irányítókart, és a a szimbólum eltűnik a displayről.

A gombzár kikapcsolt.

#### 11 Kezdeti lépések

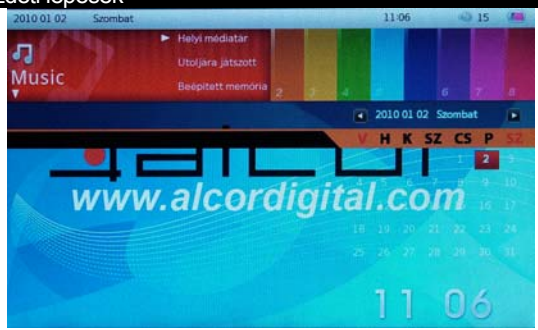

A főmenü az alábbi menüpontokat tartalmazza: Zene, Video, Fényképek, Szöveg, Felvétel, Játékok, Fájlok, Opciók.

A menüpontok kiválasztásához használja a joystick <</>> funkcióját!

Az egyes menük almenüpontjainak kiválasztásához használja a joystick +/- funkcióját, a megerősítéshez és a kiválasztott menüpontba történő belépéshez nyomja be a kezelő kart!

A fájlok és mappák kiválasztásához használja a joystick +/- funkcióját, a választás megerősítéséhez és a fájl megtekintéséhez, vagy a fájlmappába történő belépéshez nyomja meg a joystickot!

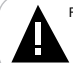

FIGYELEM!

Amennyiben a kiválasztott mappában nincsenek a kiválasztott működési módban megjeleníthető fájlok, a mappa nem nyitható meg.

A menüpontokból történő kilépéshez, vagy a főmenübe való visszatéréshez használja a  $\mathcal{E}_{\text{x}}$  gombot!

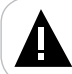

FIGYELEM!

Ez a lejátszó képes hangot lejátszani fülhallgatón keresztül ugyanúgy, mint beépített hangszórón keresztül. A hang<br>fülhallgatón keresztül történő lejátszásához csatlakoztassa a fülhallgatót a fülhallgató csatlakozóhoz!

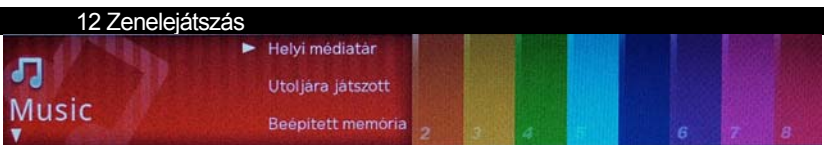

Ebben az üzemmódban MP3, WMA, OGG, APE, FLAC formátumú zenei fájlokat tud lejátszani, valamint a készülék beépített mikrofonjával készült MP3 felvételeket. A főmenübe történő kilépéshez nyomia meg a  $\&$  gombot! A "Zene" almenü kiválasztásához használja a joystick <</>> funkcióját, a menüpontok kiválasztásához használja a joystick +/- funkcióját!

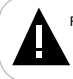

FIGYELEM!

Ez a lejátszó a legelterjedtebb audió és videofájl-formátumokat támogatja, de használat előtt győződjön meg arról, hogy<br>az ön fájljai megfelelnek a támogatott formátumok listájának (lásd: 5. pont)!

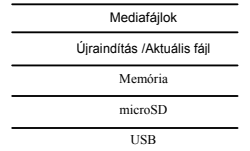

A lejátszó memóriájában őrzött audiofájlok és felvételek (albumok, műfajok, népszerűség, évek, előadók szerint) osztályozott listájának megtekintéséhez válassza ki a "Mediafájlok" menüpontot és nyomja meg a joystickot!

Az audiofájl lejátszásának újraindításához, amelynek a lejátszása közben megtörtént az almenüből való kilépés, vagy a lejátszó tápellátásának kikapcsolása, vagy az aktuális fájl lejátszása üzemmódba történő átkapcsoláshoz válassza ki az "**Újraindítás/Aktuális fájl"** menüpontot, és nyomja meg a joystickot!

A lejátszó memóriájában őrzött audiofájlok és felvételek listájának megtekintéséhez válassza ki a **"Memória"** menüpontot, és nyomja meg a joystickot!

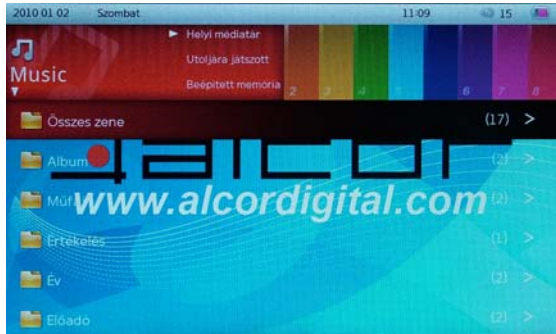

Amennyiben a lejátszóhoz kiegészítő memóriaforrások (microSD kártya, USB-hordozó) vannak csatlakoztatva, akkor a csatlakoztatott forráson őrzött fájlok listájának megtekintéséhez válassza ki a megfelelő menüpontot ("microSD" vagy "USB") és nyomja meg a joystickot!

A mappák vagy a fájlok kiválasztásához használja a joystick +/- funkcióját!

A fájlmappába történő belépéshez, vagy az audiofájl lejátszásának megkezdéséhez nyomja meg a joystickot!

A mappákból vagy az audiofájlok lejátszása üzemmódból történő kilépéshez használja a $\mathfrak{g}_{\alpha}$  gombot!

A főmenübe való kilépéshez nyomja meg néhányszor a  $\text{A}$  gombot!

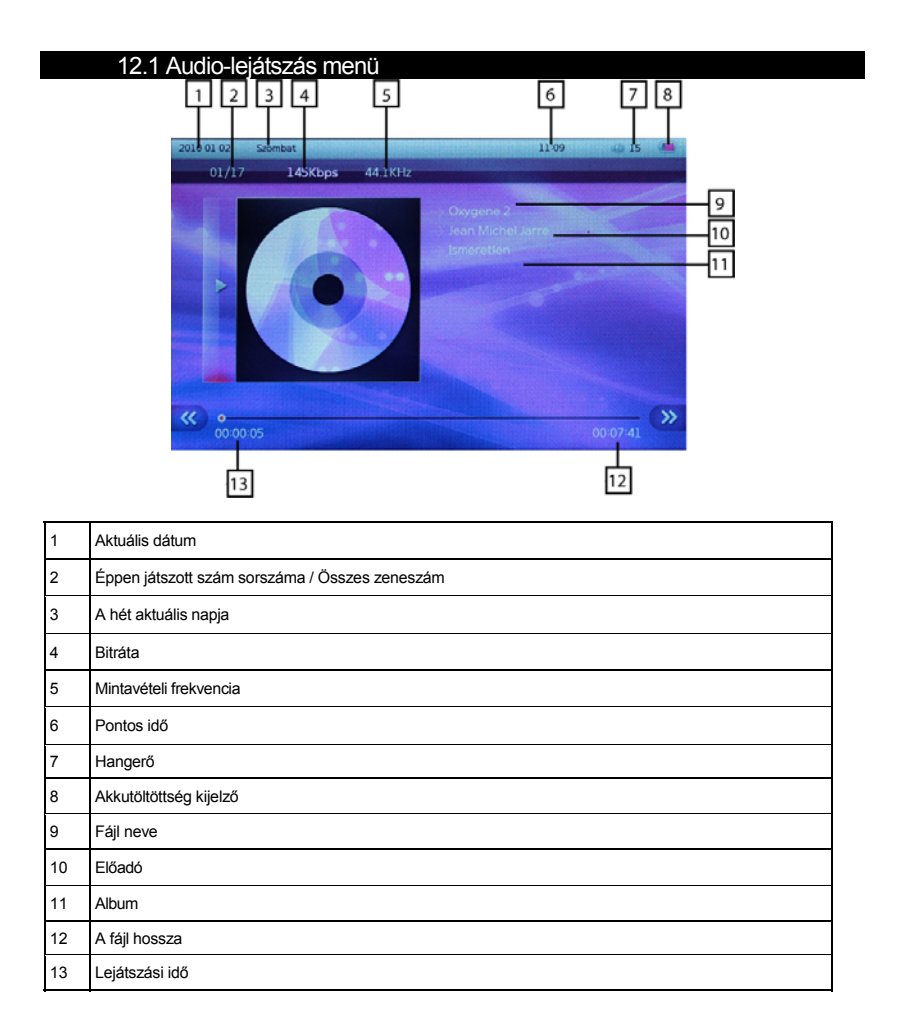

## 12.2. Audio-lejátszás kezelése

A zenefájl lejátszásának megállításához, vagy újraindításához nyomja be a kezelő kart! Az előző/következő zenefájl kiválasztásához tolja a kezelőkart balra vagy jobbra (<</>>) A zenefájlban való gyors vissza- illetve előretekeréséhez tartsa a joystickot <</>> helyzetben! A zenelejátszás folytatásához engedje el a kezelő kart!

A hangerősség szabályozásához használja a joystick +/- funkcióját!

Az zenelejátszó mód kiegészítő beállítsainak eléréséhez nyomja meg a >װ gombot, ekkor a kijelzőn megjelennek a beállítások.

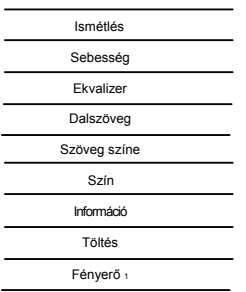

A kiegészítő menü menüpontjainak kiválasztásához használja a joystick +/- funkcióját! A kiválasztott pontba történő belépéshez nyomja be a kezelő kart! A szükséges beállítások kiválasztásához használja a joystick +/- funkcióját, és a választás megerősítéséhez nyomja be a kezelő kart!

**"Ismétlés"** – A lejátszás során használt ismétlési mód kiválasztása (Lejátszás egyszer, Egy szám ismétlése, Összes zeneszám ismétlése, Lejátszás sorrendben, Lejátszás véletlen sorrendben).

**"Sebesség"** - Zenefájlok lejátszásának sebessége (nagyon lassú, lassú, normál, gyors, nagyon gyors).

**"Ekvalizer"** – A zenehallgatáshoz használni kívánt hangkép kiválasztása (normál, pop, klasszikus, jazz, rock, lágy, mélyhang-kiemelés).

**"Dalszöveg"** – dalszöveg megjelenítése üzemmód (teljesen, karaoke).

**"Szöveg színe"** – dalszöveg színének beállítása (piros, narancs, sárga, zöld, világoskék, sötétkék, lila, fekete, fehér, áttetsző).

**"Szín"** - A dalszöveg aktuális sorának színbeállítása (piros, narancs, sárga, zöld, világoskék, sötétkék, lila, fekete, fehér, áttetsző).

**"Információ"** – Információ az aktuális zenefájlról (név, méret, formátum, kodek).

**"Töltés"** – Információ az akkumulátor töltöttségéről.

**"Fényerő"** – A kijelző fényerejének beállítása (1. szint, 2. szint, 3. szint, 4. szint, 5. szint).

A menüpontokból történő kilépéshez és a zenelejátszó üzemmódba való visszatéréshez használja a $\text{G}$ gombot!

#### 12.3 Zenefájlok másolása és törlése

A fájl (fájlmappa) másik flash-drive-ra történő másolásához a joystick +/- funkciója segítségével válassza ki a fájlt (mappát) a fájlistában, majd kattintson a >װ / Set gombra! A kijelzőn megjelenik az információ menü.

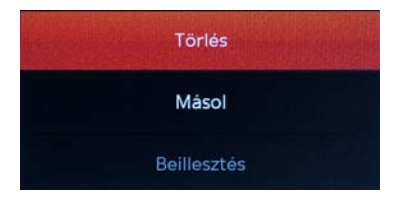

<sup>1-</sup> A beállítás csak az "audiofájlok lejátszása a lejátszón" üzemmódban érhető el.

Válassza ki a **"Másolás"**-t és nyomja meg a joystickot! A gomb megnyomásával lépjen ki az információ menüből! Válassza ki a fájlok forrását és a mappát (de ne lépjen be), ahova be kell másolni a másolt fájlt (mappát), majd nyomja meg a ▶ / /Set-et! A kijelzőn megjelenik az információ menü. A joystick +/- funkciója segítségével válassza ki a **"Beillesztés**"-t, és nyomja meg a joystickot! Kezdetét veszi a másolás. Az információ menüből való kilépéshez nyomja meg a gombot.

Fájl (mappa) törléséhez válassza ki az információ menüben az **"Törlést"-**t és nyomja meg a joystickot!

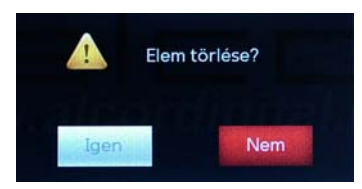

Válassza ki az "**Igen"**-t a megerősítéshez, és nyomja meg a joystickot! A fájl (mappa) el lesz távolítva. Az információ menüből való kilépéshez nyomja meg a gombot

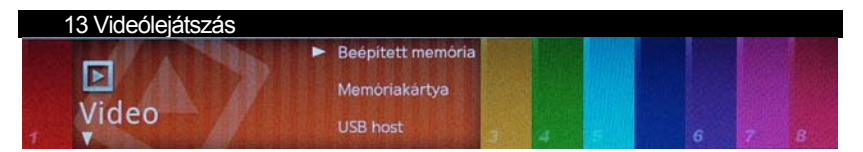

Ebben az üzemmódban MKV, DAT, MPG, VOB, AVI, TS, M2TS, MPEG4, MOV, RM/RMBV, FLV, WMV formátumú videófájlokat tud lejátszani.

A főmenübe történő kilépéshez nyomja meg néhányszor a gombot! A **"Video**" menüpont kiválasztásához használja a joystick <</>> funkcióját, a menüpontok kiválasztásához használja a joystick +/- funkcióját!

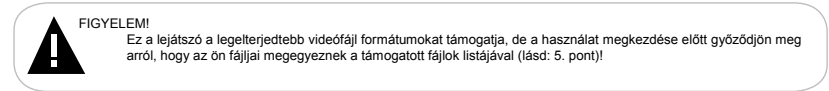

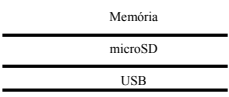

A lejátszó memóriájában tárolt videófájlok listájának megtekintéséhez válassza ki a **"Memória"** menüpontot, és nyomja meg a joystickot!

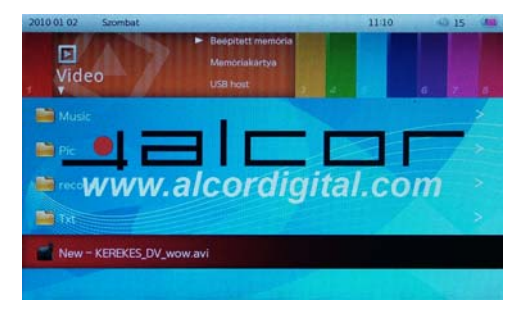

Ha a lejátszóhoz kiegészítő memóriaforrások is vannak csatlakoztatva (microSD kártya, USB-hordozó), akkor a csatlakoztatott forráson tárolt fájlok listájának megtekintéséhez válassza ki a megfelelő menüpontot (microSD kártya vagy USB), és nyomja meg a joystickot!

Mappák vagy fájlok kiválasztásához használja a joystick +/- funkcióját!

Fájlmappába történő belépéshez vagy videófájlok lejátszásának elkezdéséhez nyomja meg a joystickot!

Mappából vagy a videófájlok lejátszása üzemmódból történő kilépéshez használja a & gombot!

A főmenübe történő kilépéshez nyomja meg néhányszor a  $\&$  gombot!

#### 13.1 Videólejátszás üzemmód

A lejátszó lejátszás-memória funkcióval van ellátva. Fájl indításánál, amelynek lejátszása meg volt szakítva, a kijelzőn megjelenik az információ menü.

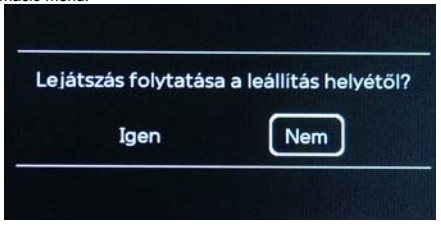

A joystick <</>> funkciója segítségével a folytatáshoz válassza ki az **"Igen**"-t, vagy a **"Nem"-**et a fájl elejétől való lejátszásához, a megerősítéshez pedig nyomja meg a joystickot!

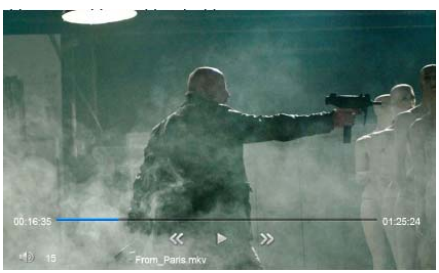

A fájl megállításához, vagy a lejátszás újrakezdéséhez nyomja meg a joystickot!

Az előző/következő videófájlhoz történő áttéréshez használja a joystick <</>> funkcióját!

A videó gyors hátra/előre tekeréséhez tartsa a joystickot <</>> helyzetben! Az videó normál üzemmódban történő lejátszásához engedje el a joystickot!

A hangerő szabályozásához használja a joystickot +/- funkcióját!

A videofájlok megtekintésének kiegészítő beállításai telepítéséhez nyomja meg a >װ gombot, a kijelzőn megjelenik a beállítások kisegítő menüje.

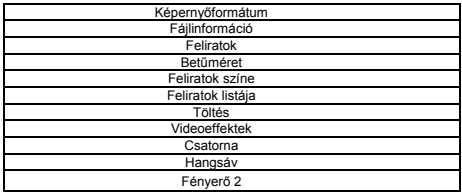

Használja a joystick +/- funkcióját a kisegítő menü pontjainak kiválasztásához! A kiválasztott menüpontba történő belépéshez nyomja meg a joystickot! Használja a joystick +/- funkcióját! A kellő beállítások kiválasztásához és a kiválasztás megerősítéséhez nyomja meg a joystickot!

2 – a beállítás csak a "videofájlok lejátszón történő lejátszása" üzemmódban érhető el.

**"Képernyőformátum"** – képeknek a displayre történő kivezetésének formátuma (teljes képernyő (video), teljes képernyő (displ.), eredeti méret, 4:3 üzemmód, 16:9 üzemmód, kivágás, széthúzás<sup>3</sup>).

**"Fájlinformáció"** – információ az adott videofájlról (név, méret, formátum, kódolás, bitrate, kb/s, fálj engedélyezése).

**"Feliratok"** – feliratok megjelenítésének üzemmódja (bekapcsolás/kikapcsolás).

**"Betűméret"** – feliratok betűméretének beállítása (24, 32, 48, 64).

**"Feliratok színe"** – feliratok betűszínének kiválasztása (fehér, kék, fekete)

**"Feliratok listája"** – feliratok kiválasztása a képernyőn történő megjelenítéshez.

**"Töltés"** – információ az akkumulátor töltöttségi szintjéről.

**"Videoeffektek"** – a kijelző élességének beállítása (nagy éles, éles, normális, enyhe, nagyon enyhe).

**"Csatorna"** – hangcsatorna kiválasztása (sztereo, bal, jobb).

**"Hangsáv"** – hangsáv kiválasztása

**"Fényerő"** – a kijelző fényerejének beállítása (1. szint, 2. szint, 3. szint, 4. szint, 5. szint)

A menüpontokból történő kilépéshez és a video-lejátszás üzemmódba történő visszatéréshez használja a  $\ll$ gombot!

#### 13.2 Videofájlok másolása és eltávolítása

Fáj (fájlmappa) másik flash-drive-ra történő másolásához a joystick +/- segítségével válassza ki a fájlt (mappát) a fájlok listájában, majd nyomja meg a >װ/set gombot! A kijelzőn megjelenik az információ menü.

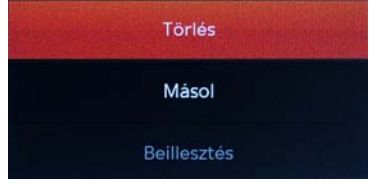

Válassza ki a "Másolás"-t és nyomja meg a joystickot! A & gomb megnyomásával lépjen ki az információ menüből! Válassza ki a fájlok forrását és a mappát (de ne lépjen be), ahova be kell illeszteni a másolt fájlt (mappát), majd nyomja meg a >װ /Set gombot! A kijelzőn megjelenik az információ menü. A joystick +/ funkciója segítségével válassza ki a "**Beillesztés"-t** és nyomja meg a joystickot! A másolás kezdetét veszi. Az információ menüből való kilépéshz nyomja meg a  $\epsilon$  gombot!

A fájl (mappa) eltávolításához válassza ki az **"Eltávolítás"** menüpontot az informácós menüben, és nyomja meg a joystickot

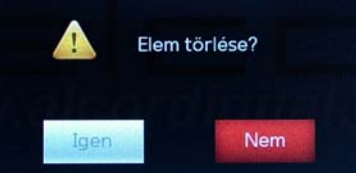

A megerősítéshez válassza ki az **"Igen"-**t és nyomja meg a joystickot! A fájl (mappa) el lesz távolítva. Az információ menüből történő kilépéshez nyomja meg a  $\epsilon$  gombot!

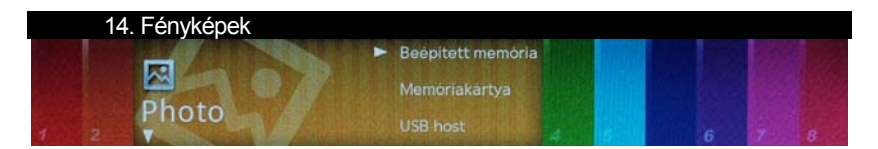

Ebben az üzemmódban JPEG, BMP, GIF, PNG formátumú képeket tekinthet meg. A főmewnübe türténő kilépéshez nyomja meg néhányszor a & gombot! A "Fényképek" almenü kiválasztásához használja a joystick <</> funkcióját, a menüpontok kiválasztásához a +/- funkciót!

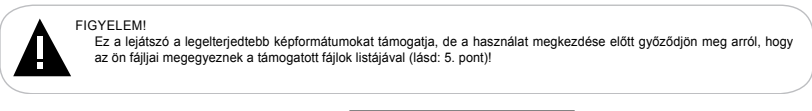

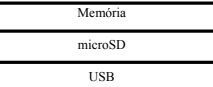

A lejátszó memóriájában őrzött képek miniatűrjeinek megtekintéséhez válassza ki a **"Memória"** menüpontot, és nyomja meg a joystickot!<br>2010 01 02 Szombat

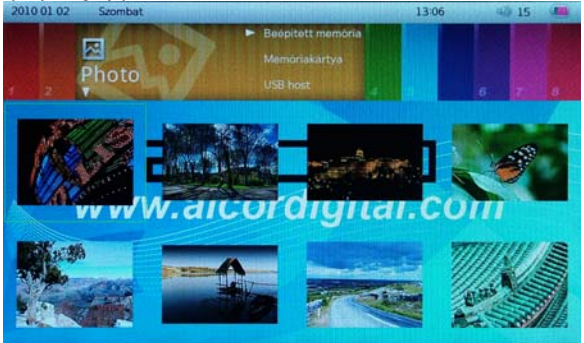

Ha a lejátszóhoz kiegészítő memóriaforrások (microSD, USB-hordozó) vannak csatlakoztatva, akkor a csatlakoztatott forráson őrzött fájlok megtekintéséhez válassza ki a megfelelő menüpontot ("microSD" vagy "USB"), és nyomja meg a joystickot!

Mappák vagy fájlok kiválasztásához használja a joystick <</></>>>> funkcióját!

Fájlmappába történő belépéshez vagy képek megtekintésének megkezdéséhez nyomja meg a joystickot!

Mappából vagy a képek megtekintése üzemmódból való kilépéshez használja a  $\&$  gombot!

A főmenübe történő kilépéshez nyomja meg néhányszor a  $\&$  gombot

#### 14.1 Fényképek kezelése

Az előző/következő kép megtekintéséhez használja a joystick <</>> funkcióját!

A képek automatikus üzemmódban (slide-show) történő megtekintésének elkezdéséhez, vagy megállításához nyomja meg a joystickot!

A képek megtekintésének kiegészítő beállításai telepítéséhez nyomja meg a >װ gombot, a kijelzőn megjelenik a beállítások kisegítő menüje (slide-show üzemmódban ez a funkció nem elérhető).

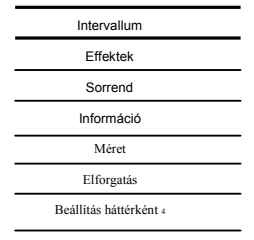

A kisegítő menü pontjainak kiválasztásához használja a joystick +/funkcióját! A kiválasztott menüpontba történő belépéshez nyomja meg a joystickot! A szükséges beállítások kiválasztásához használja a joystick +/ funkcióját, és a választás meger ő sítéséhez nyomja meg a joystickot!

**"Intervallum"** – a fényképek megjelenítési időintervalluma slide-show üzemmódban (1,3,5,10 mp). **"Effektek"** – fényképek váltásának effektje slide-show üzemmódban (alapértelmezett, átmenetek, horizontális zsalugáter, vertikális zsalugáter, felfelé tekerés, lefelé tekerés, balra tekerés, jobbra tekerés, megnyújtás felfelé, megnyújtás lefelé, megnyújtás balra, megnyújtás jobbra, mozaik, megnagyobbítás, kicsinyítés, véletlenszerűen).

**"Sorrend"** – a fényképek megjelenítési sorrendje slide-show üzemmódba (sorrendben, fordított sorrendben, véletlenszerűen).

**"Információ"** – információ az aktuális képről (név, hossz, engedélyezés, formátum, színmélység, apertúra, képzár).

**"Méret"** – a képek méretének megváltoztatása (nagyobbítás, kicsinyítés). Válassza ki a szükséges funkciót a képek méretének megváltoztatásához! Néhányszor nyomja meg a joystickot a kép kellő méretig történő megnagyobbításához/kicsinyítéséhez! Az előzetes megtekintés ablak a jobb felső sarokban jelenik meg. Nyomja meg kétszer a  $\&$  gombot a kisegítő menüből történő kilépéshez, és a lekicsinyített/megnagyobbított képe megtekintése menüponthoz történő áttéréshez! Használja a joystickot a megnagyobbított kép egyes részeinek áthelyezéséhez és megtekintéséhez! Nyomja meg a joystickot a kép normál méretben történő megtekintéséhez!

"Elforgatás" - fényképek elforgatása (elforgatás 90 fokkal, elforgatás 270 fokkal).

**"Beállítás háttérként"4** – az aktuális kép beállítása a lejátszó munkaasztalának háttereként.

A menüpontokból történő kilépéshez és a képek megtekintése üzemmódba való visszatéréshez használja a  $@$ gombot!

<sup>4 –</sup> A beállítás csak a "képek lejátszón történő megtekintése" üzemmódban érhető el.

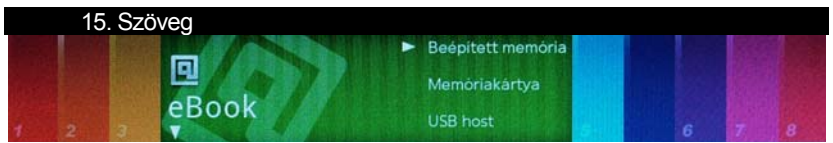

Ebben az üzemmódban TXT formátumú szövegfájlokat tekinthet meg. Nyomja meg néhányszor a & gombot a főmenübe történő kilépéshez! Használja a joystick <</>> funkcióját a **"Szöveg"** almenü kiválasztásához, a menüpontok kiválasztásához használja a joystick +/- funkcióját!

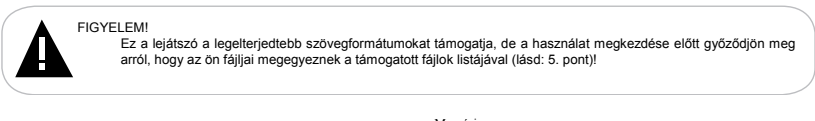

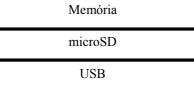

A lejátszó memóriájában őrzött szövegfájlok listájának megtekintéséhez válassza ki a **"Memória"** menüpontot, és nyomja meg a joystickot!

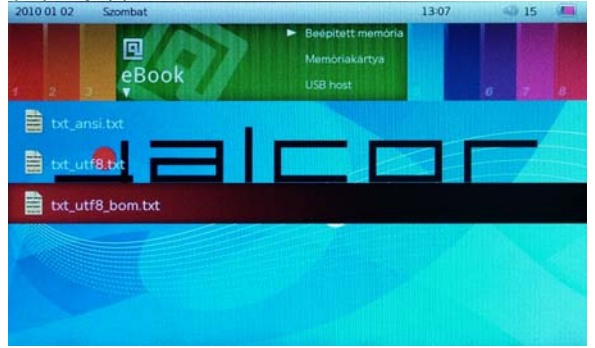

Ha a lejátszóhoz kiegészítő memóriaforrások (microSD, USB-hordozó) vannak csatlakoztatva, akkor a csatlakoztatott forráson őrzött fájlok megtekintéséhez válassza ki a megfelelő menüpontot ("microSD" vagy "USB"), és nyomja meg a joystickot!

Mappák vagy fájlok kiválasztásához használja a joystick +/- funkcióját!

Fájlmappába történő belépéshez vagy szöveg megtekintésének megkezdéséhez nyomja meg a joystickot!

Mappából vagy a szöveg megtekintése üzemmódból való kilépéshez használja a  $\mathcal{E}_{q}$  gombot!

A főmenübe történő kilépéshez nyomja meg néhányszor a  $\text{A}$  gombot!

#### 15.1 Szövegfájlok megtekintése

A lejátszó megtekintés-memória funkcióval rendelkezik. A fájl elindításakor, amelynek a megtekintése meg lett szakítva, a kijelzőn megjelenik az információ menü.

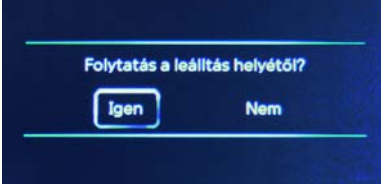

A joystick <</>> funkciója segítségével válassza ki az "**Igen"-**t a folytatáshoz, vagy a "**Nem**"-et a fájl elölről történő megtekintéséhez, a megerősítéshez nyomja meg a joystickot!

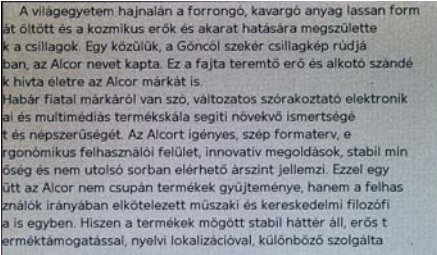

A következő/előző szöveges oldal megtekintéséhez használja a joystick <</>>/+/- funkcióit! A szövegfájl automatikus üzemmódban történő megtekintésének elkezdéséhez, vagy megállításához nyomja meg a joystickot!

A szöveges fájlok megtekintése vezérlésének kisegítő menüje megjelenítéséhez nyomja meg a װ gombot, a kijelzőn megjelenik a beállítások kisegítő menüje.

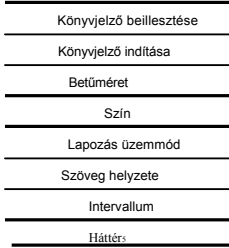

A kisegítő menü pontjainak kiválasztásához használja a joystick +/- funkcióját! A kiválasztott menüpontba történő belépéshez nyomja meg a joystickot! A szükséges beállítások kiválasztásához használja a joystick +/- funkcióját, és a választás megerősítéséhez nyomja meg a joystickot!

<sup>5 –</sup> A beállítás csak a "szövegfájlok lejátszón történő megtekintése" üzemmódban érhető el.

**"Könyvjelző beillesztése"** - könyvjelzők kezelése üzemmód, amely lehetővé teszi max. 5 könyvjelző megőrzését minden szövegfájl esetében.

**"Könyvjelző indítása"** – könyvjelzők kezelése üzemmód, amely a szövegfájl részleteihez történő lapozást teszi lehetővé, a megőrzött könyvjelzők alapján.

**"Betűméret"** – szövegfájl betűméretének megváltoztatása (nagy, kicsi).

**'Szín"** – szövegfájl betűszínének megváltoztatása (fekete, sötétkék, zöld, piros, fehér).

**"Lapozás üzemmód"** – lapozás az előző/következő szöveges oldalra üzemmód (lapozás, tekerés).

**"Szöveg helyzete"** – a szöveges oldal helyzete a lejátszó displayén üzemmód (horizontális, vertikális).

**"Intervallum"** – a következő oldalra történő lapozás ideje a szöveg automatikus megtekintése üzemmódban (20 mp., 45 mp., 1 perc, 3 perc, 5 perc).

**"Háttér"** –háttérkép kiválasztása a szövegfájlok megtekintéséhez (1. háttér, 2. háttér, 3. háttér, 4. háttér).

A menüpontokból történő kilépéshez és a szöveg megtekintése üzemmódba való visszatéréshez nyomja meg a  $\mathcal{C}_x$  gombot!

#### 15.2 Szövegfájlok másolása és eltávolítása

Fájl (fájlmappa) másik flash-drive-ra történő másolásához a joystick +/- funkciója segítségével válassza ki a fájlistában a fájlt (mappát), és nyomja meg a װ/Set gombot! A kijelzőn megjelenik az információ menü.

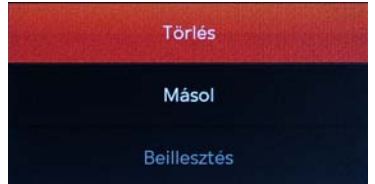

Válassza ki a **"Másolás"-**t és nyomja meg a joystickot! A gomb megnyomásával lépjen ki az információ menüből! Válassza ki a fájlok forrását és a mappát (de ne lépjen be), amelybe be kell illeszteni a másolt fájlt (mappát), majd nyomja meg a >װ /Set gombot! A kijelzőn megjelenik az információ menü. A joystick +/- funkciója segítségével válassza ki a "**Beillesztés"-**t, és nyomja meg a joystickot! A másolás kezdetét veszi. Az információ menüből történő kilépéshez nyomia meg a  $\&$  gombot!

A fájl (mappa) eltávolításához válassza ki az információ menüben az **"Eltávolítás"-**t, és nyomja meg a joystickot!

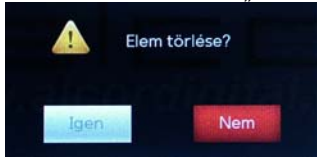

A megerősítéshez válassza ki az "Igen"-t, és nyomja meg a joystickot! A fájl (mappa) el lesz távolítva. Az információ menüből történő kilépéshez nyomia meg a  $\epsilon$  gombot

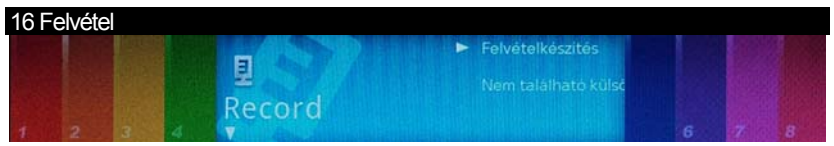

Ebben az üzemmódban, a beépített mikrofon használatával, önnek lehetősége van hangfájlok felvételére és lejátszására, MP3 formátumban. A főmenübe történő kilépéshez nyomja meg néhányszor a  $\&$  gombot! Használja a joystick <</>> funkcióját a **"Felvétel"** almenü kiválasztásához, a menüpontok kiválasztásához pedig a joystick +/ funkcióját!

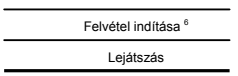

**"Felvétel indítása" 6** – hangfájlok felvétele üzemmód. **"Lejátszás"** – felvételek lejátszása üzemmód.

Nyomja meg a joystickot a kiválasztott menüpontba történő belépéshez!

#### 16.1 Hangüzenetek felvétele és megőrzése

FIGYELEM! A felvétel minőségének javítása érdekében ne feledje a beépített mikrofont a hangforrás irányába fordítani!

Hangüzenetek felvételéhez válassza ki a "Felvétel indítása" menüpontot, és nyomja meg a joystickot

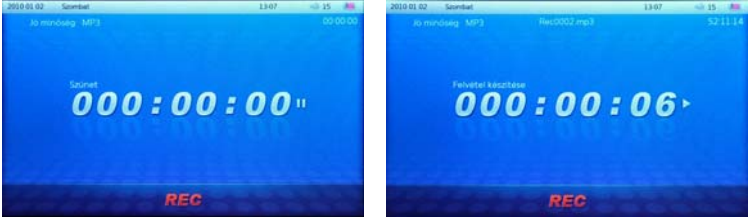

Ezzel átlép a felvétel üzemmódba.

A felvett fájlok minőségének megváltoztatásához használja a joystick +/ funkcióját! **Magas MP3 minőség – 320 Kb/s, "Átlagos MP3 minőség" – 160 Kb/s, "Alacsony MP3 minőség – 80 Kb/s**.

A felvétel kezdéséhez/megállításához nyomja meg a joystickot! A felvétel befejezéséhez és a lejátszó memóriájában történő megőrzéséhez nyomja meg a  $\text{ }^{\text{}}\text{o}$ gombot!

<sup>6 –</sup> A menüpont a lejátszón, és a TV-hez komponens kábelek használatával történő kapcsolódás üzemmódban érhető el.

Az összes felvétel automatikusan elnevezésre kerül **Rec\*\*\*\*.mp3 formában,** ahol a **\*** - 1 és 9 közé eső számok. Minden felvétel automatikusan megőrződik a lejátszó memóriájában, a "RECORD" mappában.

A felvétel üzemmódból történő kilépéshez használja a  $\mathcal{E}$  gombot!

#### 16.2 Felvételek lejátszása

A létrehozott felvételek lejátszásához válassza ki a "**Felvétel"** menüben a **"Lejátszás"** menüpontot és nyomja meg a joystickot! A felvételek lejátszásának kezelése ugyanúgy történik, mint az audiofájlok lejátszásának kezelése.

#### 16.3 Felvételek másolása és eltávolítása

Fáj (fájlmappa) másik flash-drive-ra történő másolásához a joystick +/ funkciója segítségével válassza ki a fájlt (mappát) a fájlok listájában, és nyomja meg a >װ /set gombot! A kijelzőn megjelenik az információ menü.

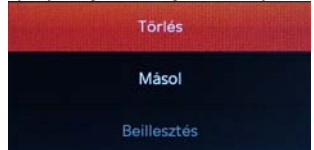

Válassza ki a "**Másolás"-**t és nyomja meg a joystickot! A gomb megnyomásával lépjen ki az információ menüből! Válassza ki a fájlok forrását és a mappát (de ne lépjen be), ahova be kell illeszteni a másolt fájlt (mappát), nyomja meg a >װ/Set gombot! A kijelzőn megjelenik az információ menü. A joystick +/- funkciója segítségével válassza ki a "**Beillesztés"-**t és nyomja meg a joystickot! A másolás kezdetét veszi. Az információ menüből való kilépéshez nyomja meg a  $\infty$  gombot!

A fájl (mappa) eltávolításához válassza ki az **"Eltávolítás"** menüpontot az információ menüben, és nyomja meg a joystickot!

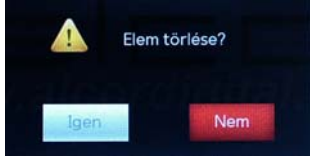

A megerősítéshez válassza ki az "Igen"-t és nyomja meg a joystickot! A fájl (mappa) el lesz távolítva. Az információ menüből történő kilépéshez nyomja meg a gombot!

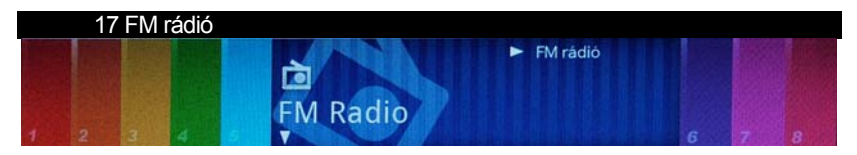

Az FM rádió hallgatásához válassza az FM vevő menüpontot, majd nyomja meg a joystickot. Kézi hangoláshoz használja a joystick <</>> <</>
</>
funkcióját.

Az almenübe belépéshez nyomja meg a >॥/Set gombot.<br>
Leiátszási mód : Csatorna mód: Tárolt csatorn Csatorna mód: Tárolt csatornák közül válogathatunk Keresési mód: Megkereshetjük a kedvenc csatornánkat Sztereó: A sztereó üzemmódot kapcsolhatjuk BE / KI **Csatorna törlése:** A tárolt csatornákat törölhetjük. **Állomás mentése:** Az előzőleg megkeresett csatornákat menthetjük el.

A főmenübe történő kilépéshez nyomja meg néhányszor a  $\text{G}_2$  gombot!

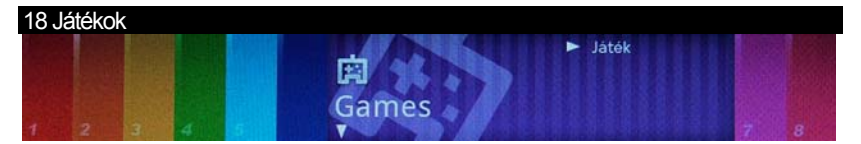

A főmenübe történő kilépéshez nyomja meg néhányszor a gombot! A **"Játékok"** almenü kiválasztásához használja a joystick <</>> funkcióját, ezzel belép a **"Játékok"** almenübe, a játéklista megtekintéséhez nyomja meg a joystickot!

# 19 Fájlok Beépített memória Memóriakartya xplore USB host  $0102$ 11:08 Momoriakartva **Explore** 2010 01 02 Szombat www.alcordiq

A játékokon belüli irányításhoz használja a joystickot és a  $\mathcal{C}_x$  gombot!

Ebben az üzemmódban önnek lehetősége nyílik a lejátszó memóriájában és a csatlakoztatott flash-drive-okon őrzött fájlok és mappák teljes listájának megtekintésére. Nyomja meg néhányszor a  $\&$  gombot a főmenübe történő kilépéshez! A "**Fájlok**" almenü kiválasztásához használja a joystick <</>> funkcióját, a menüpontok kiválasztásához pedig a +/- funkciót!

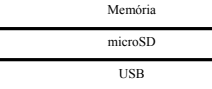

A lejátszó memóriájában őrzött fájlok listájának megtekintéséhez válassza ki a **"Memória"** menüpontot, és nyomja meg a joystickot!

Ha a lejátszóhoz kiegészítő memóriaforrások (microSD, USB-hordozó) vannak csatlakoztatva, akkor a csatlakoztatott forráson őrzött fájlok megtekintéséhez válassza ki a megfelelő menüpontot ("microSD" vagy "USB"), és nyomja meg a joystickot!

#### 19.1 Fájlok megtekintése

A fájlok megtekintése oldalon látható a kiválasztott forráson őrzött fájlok és mappák teljes listája. A fájlok lejátszásának kezelése megegyezik a megfelelő almenükben található fájlok kezelésével

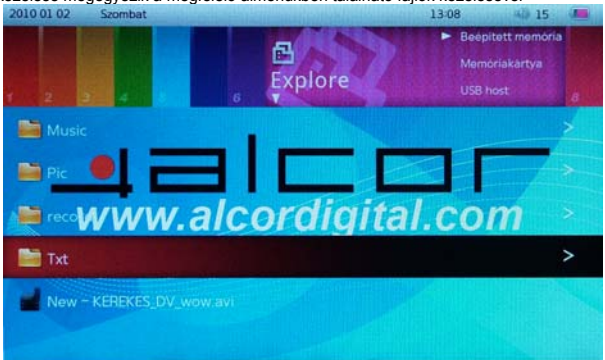

Mappák vagy fájlok kiválasztásához használja a joystick +/- funkcióját!

Fájlmappába történő belépéshez vagy fájl megtekintésének megkezdéséhez nyomja meg a joystickot!

Mappából vagy a fájl megtekintése üzemmódból való kilépéshez használja a  $\&$  gombot!

A főmenübe történő kilépéshez nyomja meg néhányszor a  $\text{A}$  gombot!

#### 19.2 Fájlok másolása és eltávolítása

Fáj (fájlmappa) másik flash-drive-ra történő másolásához a joystick +/ segítségével válassza ki a fájlt (mappát) a fájlok listájában, nyomja meg a >װ /set gombot! A kijelzőn megjelenik az információ menü.

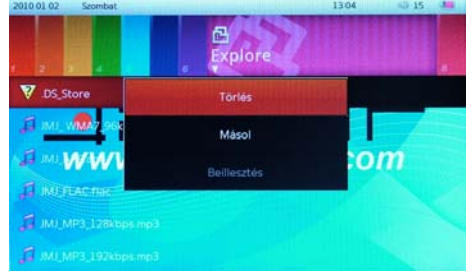

Válassza ki a "**Másolás"-**t és nyomja meg a joystickot! A gomb megnyomásával lépjen ki az információ menüből! Válassza ki a fájlok forrását és a mappát (de ne lépjen be), ahova be kell illeszteni a másolt fájlt (mappát), nyomja meg a >װ /Set gombot! A kijelzőn megjelenik az információ menü. A joystick +/- funkciója segítségével válassza ki a "**Beillesztés"-**t és nyomja meg a joystickot! A másolás kezdetét veszi. Az információ menüből való kilépéshez nyomja meg a & gombot!

A fájl (mappa) eltávolításához válassza ki az **"Eltávolítás"** menüpontot az információ menüben, és nyomja meg a joystickot!

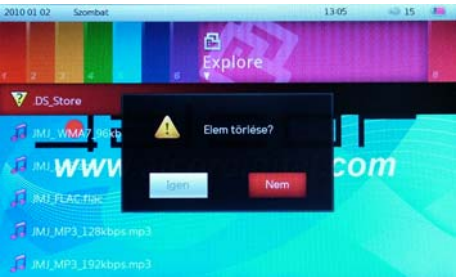

A megerősítéshez válassza ki az **"Igen"-**t és nyomja meg a joystickot! A fájl (mappa) el lesz távolítva. Az információ<br>menüből történő kilépéshez nyomja meg a 凡 gombot

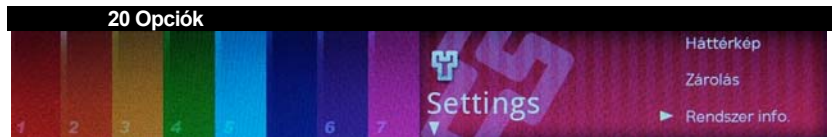

Ebben az üzemmódban kiegészítő beállításokat tud hozzáadni a lejátszójához. Nyomja meg néhányszor a  $@$ gombot a főmenübe történő kilépéshez! Az "**Opciók"** almenü kiválasztásához használja a joystick <</>> funkcióját, a menüpontok kiválasztásához pedig a +/- funkciót!

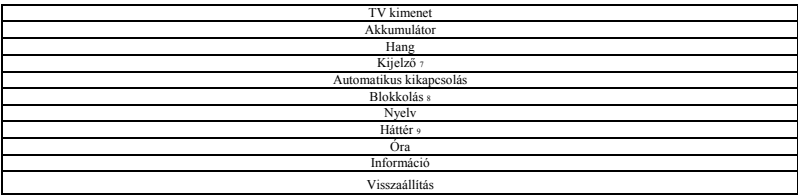

A beállítások megváltoztatásához válassza ki a szükséges menüpontot és nyomja meg a joystickot!

#### **20.1 Tv-kimenet**

A lejátszó memóriájában és a hozzá csatlakoztatott flesh-drive-okon őrzött fájlok TV-képernyőn történő megtekintéséhez HDMI-kábel vagy kompozit audio/videokábel segítségével csatlakoztatni kell a lejátszót a TVhez.

A kapcsolódás a TV-hez üzemmód beállításához válassza ki a **"TV-kimenet"** menüpontot és nyomja meg a joystickot!

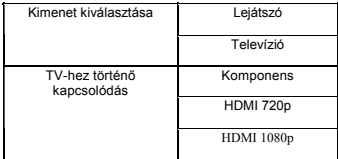

7 – A beállítás nem elérhető TV készülékhez történő kapcsolódáskor.

8 - A beállítás nem elérhető TV készülékhez történő kapcsolódáskor.

- A beállítás nem elérhető TV készülékhez történő kapcsolódáskor.

#### **A lejátszó TV-készülékhez történő csatlakoztatásának menete:**

- 1. Csatlakoztassa a lejátszót a Tv-készülékhez a megfelelő kábel segítségével! (lásd: 19.1.1-19.1.2. pontok)!
- 2. Kapcsolja át a TV-t AV lejátszás külső forrására!

Lépjen be a "Kimenet kiválasztása" menüpontba! A csatlakozás a TV-hez üzemmódra történő áttéréshez válassza ki a **"Televízió"-**t és nyomja meg a joystickot!A lejátszó displaye kikapcsolódik és a TV displayén megjelenik ugyanaz a menü. A TV-készülékről való eltávolításhoz és a képeknek a lejátszó displayén történő megjelenítéséhez válassza ki a "Lejátszó<sup>"-</sup>t, és nyomja meg a joystickot! A lejátszó kezelése a TV-készülékhez történő csatlakoztatás üzemmódban a távirányító segítségével történik, valamint a joystick és a lejátszó gombjai segítségével.

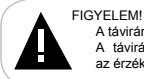

A távirányító használata esetén irányítsa azt a lejátszó burkolatán elhelyezkedő infravörös érzékelőre! A távirányítóból érkező jelek érzékelésének növelése érdekében távolítson el minden tárgyat, amely eltakarhatja az érzékelőt!

#### 20.1.1 Csatlakozás HDMI-kábel használatával

Nagyfelbontású digitális video TV-képernyőn történő megtekintéséhez HDMI-kábel segítségével csatlakoztasson hozzá médialejátszót:

1. Kapcsolja ki a lejátszó tápellátását!

Csatlakoztassa a HDMI-kábelt a lejátszó és a televízió megfelelő nyílásaiba!

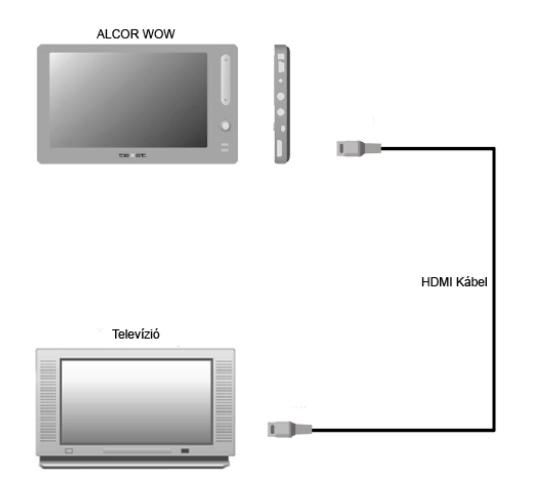

3. Kapcsolja be a televíziót és állítsa azt AV lejátszás külső forrására!

4. Kapcsolja be a lejátszó tápellátását, lépjen be az "**Opciók" –"Tv-kimenet**" almenübe és válassza ki a "Csatlakozás a TV-hez" "HDMI720p" vagy "HDMI 1080 p" menüpontot!

#### 20.1.2 Csatlakozás komponens audio/videokábel használatával

Fájlok Tv-készülék képernyőjén történő megtekintéséhez komponens audio/viodeokábelek segítségével csatlakoztasson hozzá medialejátszót:

- 1. Kapcsolja ki a lejátszó tápellátását!
- 2. Csatlakoztasson két komponens kábelt a lejátszó kimeneti nyílásaiba (TV-kimenet és füllhalgató
- csatlakoztatásának nyílása) és a TV-hez, ahogy a rajzon láthatja.

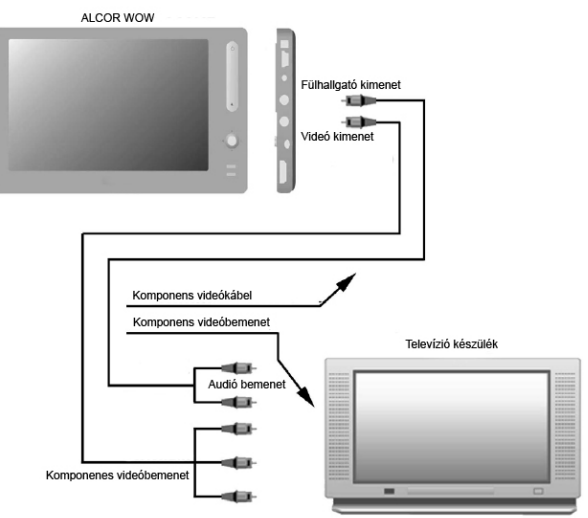

- 3. Kapcsolja be a televíziót és állítsa azt Component lejátszás külső forrására!
- 4. Kapcsolja be a lejátszó tápellátását, lépjen be az "**Opciók" –"Tv-kimenet**" almenübe és válassza ki a "Csatlakozás a TV-hez" - "Komponens" menüpontot!

#### 20.2 Akkumulátor

A lejátszó akkumulátorának állapotát érintő információk megtekintéséhez válassza ki az "Akkumulátor" menüpontot, és nyomja meg a joystickot!

#### 20.3 Hang

A lejátszó billentyűi hangjelzésének beállításához válassza ki a "billentyűhangok" menüpontot és nyomja meg a joystickot!

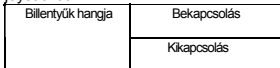

A beállítások listájában válassza ki a kívánt opciót, és ismét nyomja meg a joystickot! A beállítás megváltoztatásra kerül.

#### 20.4 Kijelző

Válassza ki a szükséges menüpontot a beállítások megváltoztatásához, és nyomja meg a joystickot! A beállítások megnyílt listájában válassza ki a szükséges jelet, és ismét nyomja meg a joystickot! **"Fényerő"** – a kijelző fényerejének beállítása.

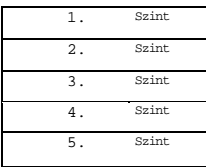

**"Kikapcsolás"** – a kijelző megvilágításának kikapcsolási ideje.

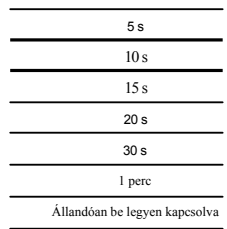

A beállítás megváltoztatásra kerül.

#### 20.5 Automatikus kikapcsolás

**"Automatikus kikapcsolás"** – a lejátszó tápellátásának automatikus kikapcsolási ideje, ha az a megjelölt időintervallumon belül tétlen állapotban van.

Válassza ki a kívánt opciót, és nyomja meg a joystickot!

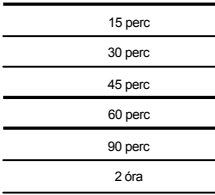

Állandóan be legyen kapcsolva

A beállítás megváltoztatásra kerül.

#### 20.6 Gombzár

A billentyűzet automatikus lezárási idejének beállításához nyomja meg a "Gombzár" menüpontot! A beállítások megnyílt listájában válassza ki a szükséges jelet, és nyomja meg a joystickot!

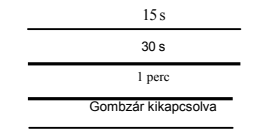

A beállítás megváltoztatásra kerül.

```
20.7 Nyelv
```
**"Nyelv"** – menü nyelvének kiválasztása.

Válassza ki a kívánt opciót, és nyomja meg a joystickot!

Angol

Magyar

A beállítás megváltoztatásra kerül

20.8 **Háttér**

**"Háttér"** – a lejátszó munkaasztalának háttérképe kiválasztása. A beállítások megnyílt listájában válassza ki az egyik standard hátteret, és nyomja meg a joystickot!

> Háttér 1 Háttér 2 Háttér 3 Háttér 4 Háttér 5

A beállítás megváltoztatásra kerül.

#### 20.9 **Óra**

**"Óra""** – aktuális dátum és idő beállítása.

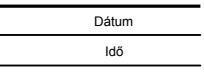

Válassza ki a szükséges menüpontot, és a beállítások megváltoztatásához nyomja meg a joystickot! A számjelek megváltoztatásához használja a joystick <</>>/+/- funkcióját, a következő mezőre történő átlépéshez és a kiválasztott jelek megőrzéséhez nyomja meg a joystickot

#### 20.10 Információ

**"Információ"** – a lejátszót érintő információk (gyártó, modell, szoftver verzió, szabad és foglalt memóriakapacitás).

#### 20.11 Visszaállítás

A saját beállítások visszaállításához és a gyári beállításokhoz való visszatéréshez válassza ki a "**Visszaállítás"** menüpontot és nyomja meg a joystickot!

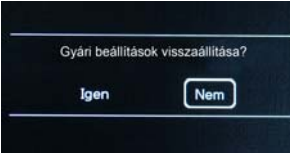

A megjelenő menüben válassza ki az "**Igen"-**t, és a megerősítéshez nyomja meg a joystickot! A visszaállítás<br>megtörténik. A visszaállítás törléséhez válassza ki a "**Nem**"-et

#### 21 Kapcsolódás a számítógéphez

#### **Rendszerkövetelmények:**

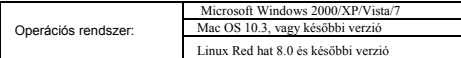

Csatlakoztassa az USB-kábelt a lejátszó megfelelő nyílásába, azután a számítógép USB-portjába

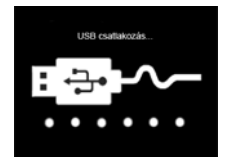

A lejátszó számítógéphez történő csatlakoztatása után minden operációs rendszer automatikusan felismeri azt, és a **"Sajátgép"** mappában megjelenik két ikon: **"Cserélhető lemez"** (Memória), és **"Cserélhető lemez"** (microSD kártya). **E** Sajátgép

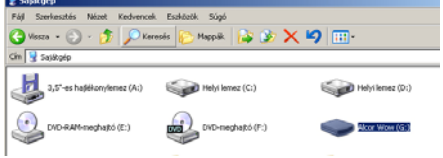

#### 21.1 Dokumentumok kezelése

A **"Sajátgép"** mappában kétszer kattintson az egérrel a lejátszó **"Cserélhető lemez"** ikonjára.

A lejátszó cserélhető lemezét ugyanúgy lehet használni, ahogy egy normál USB-eszközt is az adatok megőrzésére. Létrehozhatunk és eltávolíthatunk mappákat, fájlokat másolhatunk a számítógépről a lejátszóra és fordítva, valamint átnevezhetjük a lejátszóra felvett fájlokat.

#### 21.2 Eltávolítás a számítógépről

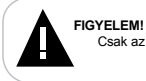

Csak az adatátvitel befejezése után távolítsa el a lejátszót a számítógépről!

A lejátszó számítógépről történő eltávolításához kövesse a következő utasításokat:

Az egér jobb gombjával kétszer kattintson a feladatpanelben elhelyezett is elre! Kattintson a megjelenő menü "Hardver biztonságos eltávolítása" sorára

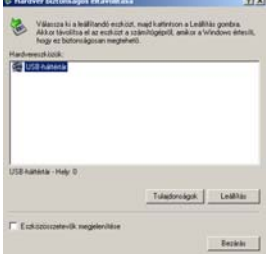

#### A **"Hardver biztonságos eltálvolítása"** ablakban nyomja meg a **"Leállítás"** gombot

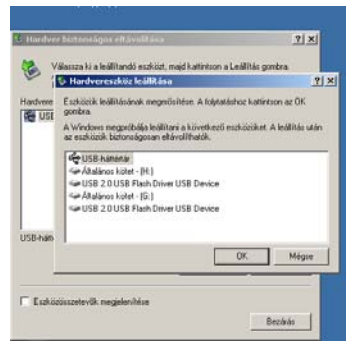

Válassza ki a lejátszó cserélhető lemezét, és kattintson az "OK" gombra!

A lejátszó most már biztonságosan eltávolítható a számítógépről.

#### 21.3 Formázás

A **"Sajátgép"** ablakban az egér jobb gombjával kattintson a **"Cserélhető lemez"** meghajtóra, és a megjelenő menüben válassza ki a "Formázás"-t!

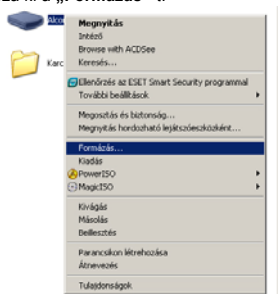

A megjelenő ablakban kattintson az "Indítás"-ra a formázás elkezdéséhez!

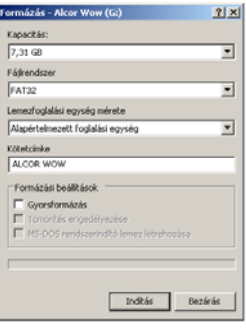

Az MP3 lejátszót a következő helyzetekben kell formázni:

1. Ha a lejátszás alatt problémák merülnek fel, amelyeket Ön nem tud elhárítani a **"Lehetséges hibák és** 

**megoldási módjaik**" fejezet elolvasása után.<br>2. Nem lehet a fájlokat, vagy mappákat eltávolítani, lejátszani vagy felvenni, a dokumentumokban elvesztek az adatok.

# 22 Lehetséges hibák és megoldási módjaik

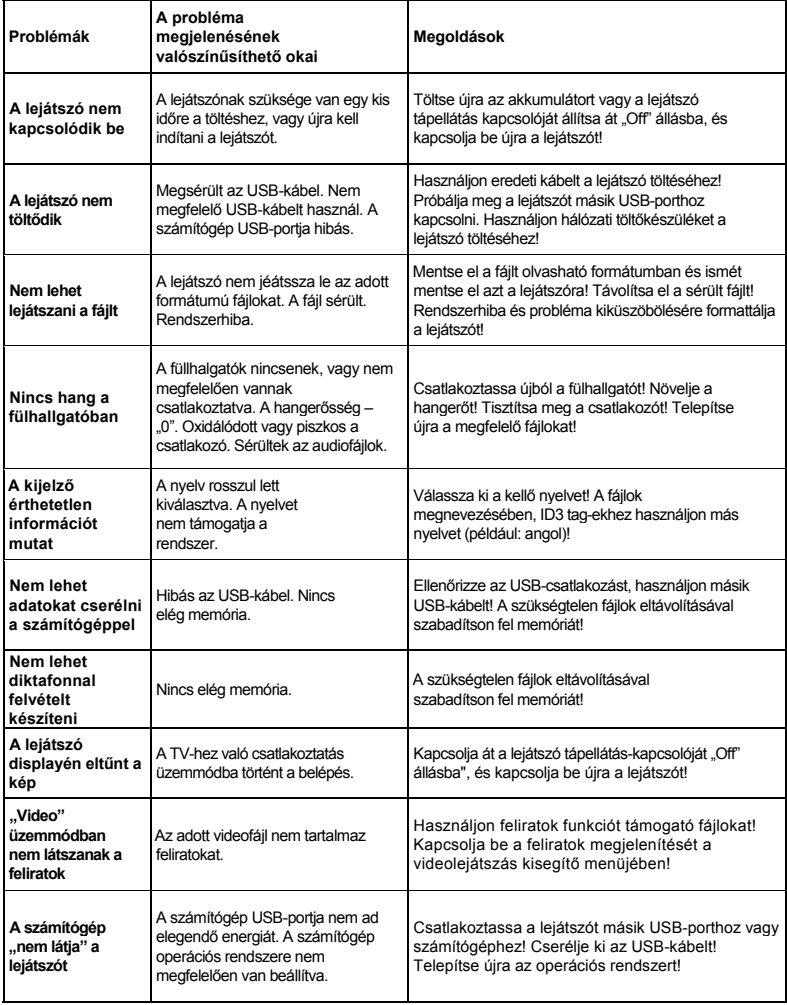

# 23 Szállítási és raktározási feltételek

Az MP3 lejátszó csomagolt formában bármely típusú, zárt szállítójárműben szállítható, 25 °C és 35 °C közötti<br>hőmérsékleten, csapadék, napsugárzás, valamint a mechanikai sérülések közvetlen hatásától védve.

## 24 Megjegyzések

# Infopatika

*Forgalmazó: Infopatika Kft. Cím: 1145 Budapest, Szugló u. 9-15. www.infopatika.hu Származási ország: Kína*

www.alcordigital.com